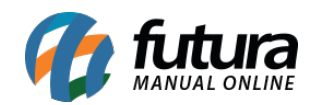

**Sistema:** Gourmet Server

**Caminho:** *Cadastros>Estoque>Serviço*

**Referência:** FGS08

**Versão:** 2016.03.14

**Como funciona:** O Menu *Cadastro de Serviço* é utilizado para cadastrar os serviços prestados pelo estabelecimento, tais como taxas de serviço, entrega e couvert.

Acesse o caminho indicado acima, clique em *F2 Novo* e o sistema abrirá a tela abaixo:

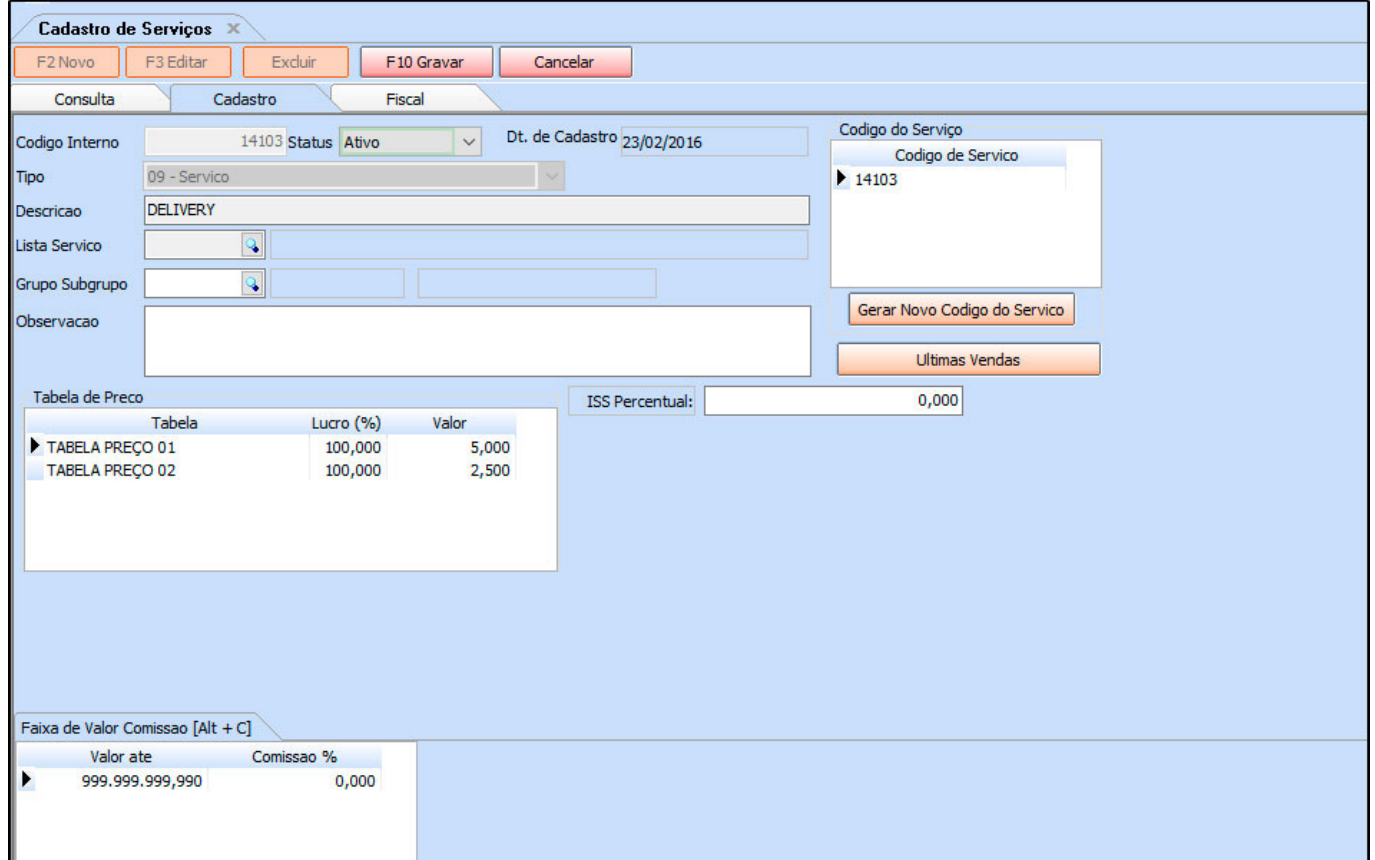

**Descrição:** Insira a descrição do serviço.

**Tabela de Preço:** Digite o valor do serviço prestado.

Após inserir as informações clique em *F10 Gravar* para finalizar o cadastro.